## **PARENT LITE APP**

It is the parents responsibility to update us with contact information of their children. In order to support this process and with the General Data Protection Regulation (GDPR) coming into effect in May 2018 and schools having new requirements around the way they use pupil and parent data the school are introducing the SIMS parent lite app. The SIMS Parent Lite App helps schools comply with the new GDPR data requirements, by providing a simple way to collect, manage and handle information by obtaining accurate data securely from parents.

In order to prevent unnecessary data being printed off and misplaced the school would like to use the new SIMS Parent Lite App. This system will be used for updating your contact information which means if you need to let us know a change to a telephone number or address or a contact you can do this quickly and at any time of the day or night.

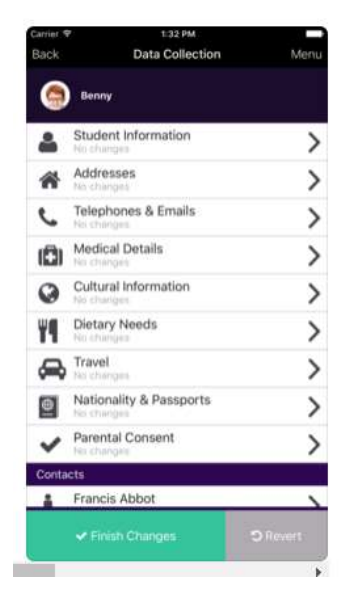

The app is available on iOS and Android for use on mobile devices and even as a browser, the SIMS Parent Lite app provides a convenient and accessible solution for parents to electronically review and request changes to the data held on them and their children.

- If we have your email in our school system then you will shortly receive an email invitation from the school directing you to complete the registration process for SIMS Parent.
- Parents can access the SIMS Parent website by going to [https://www.sims-parent.co.uk](http://www.sims-parent.co.uk/) or via the SIMS Parent app.
- Once the SIMS Parent app is downloaded onto a mobile device, an icon will be available on the device menu that will take you directly to the app.

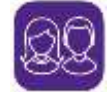

 Registration for SIMS Parent is completed via the SIMS ID website, where you can select the account provider you wish to register and sign in with.

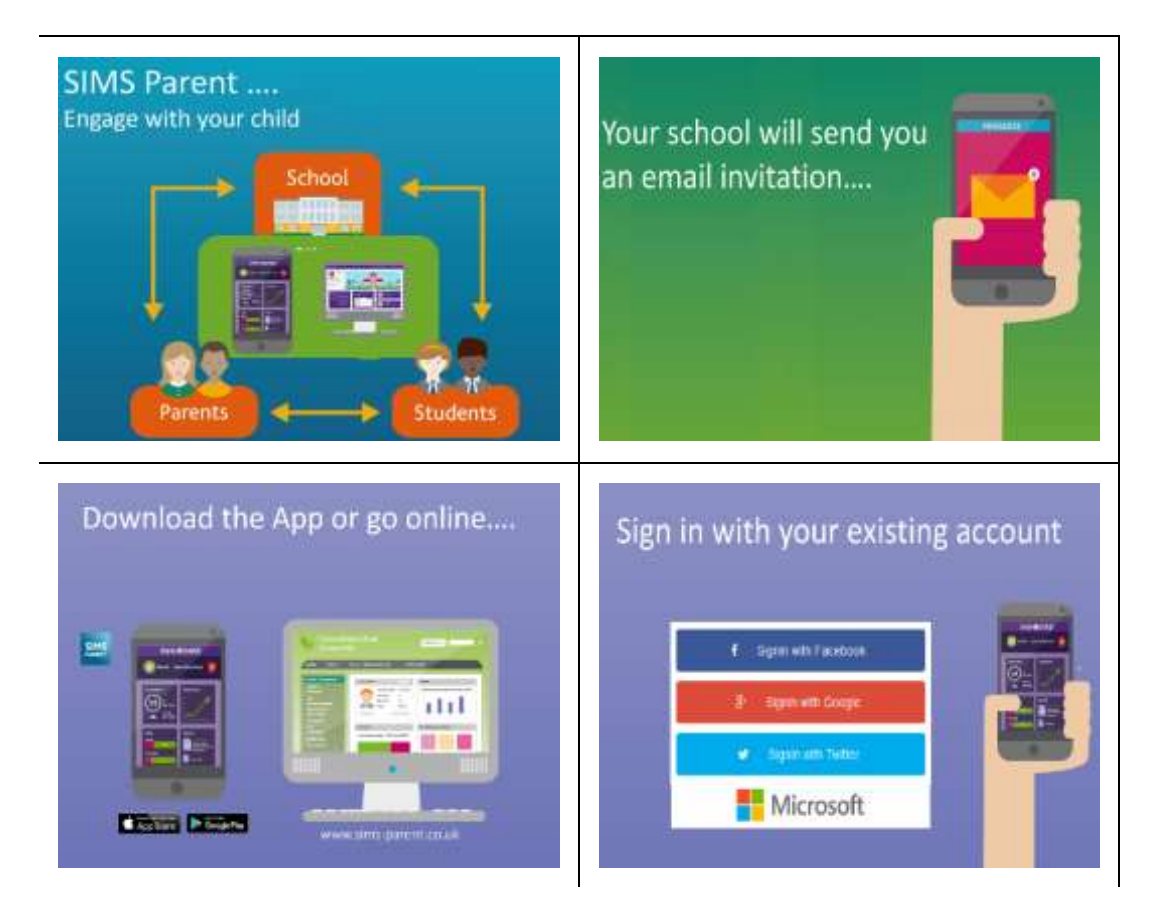

*Please note that your activation email is unique to you and should not be used by anyone else. If you require an additional login then please contact us at school. Your activation email will expire after 14 days if it is not used, please contact us on* [updatemydata@bluecoatacademy.org](mailto:updatemydata@bluecoatacademy.org) *if you require a replacement after this date.*

If you not receive an invitation email but you would like to, could you please email [updatemydata@bluecoatacademy.org](mailto:updatemydata@bluecoatacademy.org) with your email details – please include your child's Forename/Surname/DOB

Don't forget if you are unable to access these systems then you need to complete a paper based data collection sheet in the main school reception.